## **Pop‐Up Blockers**

The security settings for most web-browsers have pop-ups blocked. Travel Management utilizes pop-ups. In order to adjust for the use of pop‐ups, the PASSHE portal must always be allowed for each browser. The screen shots below provide the warning for Internet Explorer and Chrome.

## **Internet Explorer**

Internet Explorer, when encountering a site attempting to use a pop‐up, provides a warning box when a pop‐ up is attempted. You will need to click on the drop‐down of the **Options for this Site** button. Then choose "Always Allow from this site".

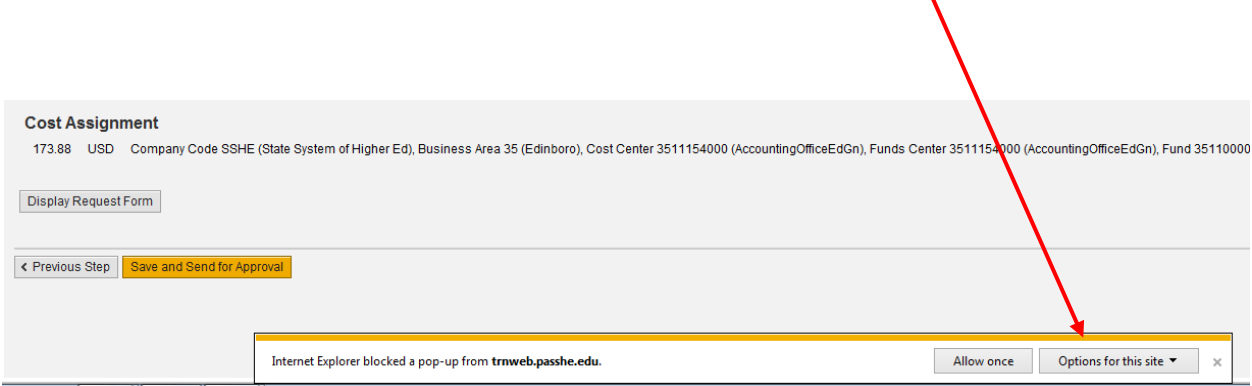

## **Chrome/Mozilla**

The notice from Chrome for a blocked pop-up is not as obvious. In the top right corner of the screen, at the end of the URL input box, Chrome/Mozilla display show a red warning. Click on the warning and choose "Always Allow from this site".

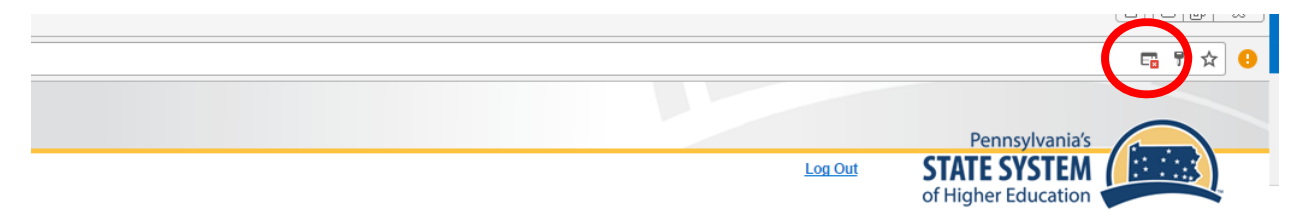